# Web前端开发技术与实践

1

## 第12章 布局

阮晓龙

13938213680 / rxl@hactcm.edu.cn http://web.51xueweb.cn

河南中医学院管理信息工程学科 河南中医学院网络信息中心

2015.9

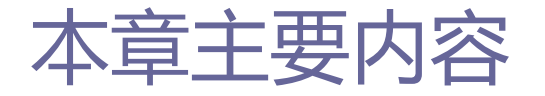

- □ 定位与布局的基本属性
- 多列布局
- □ 盒布局
- 案例:网页布局

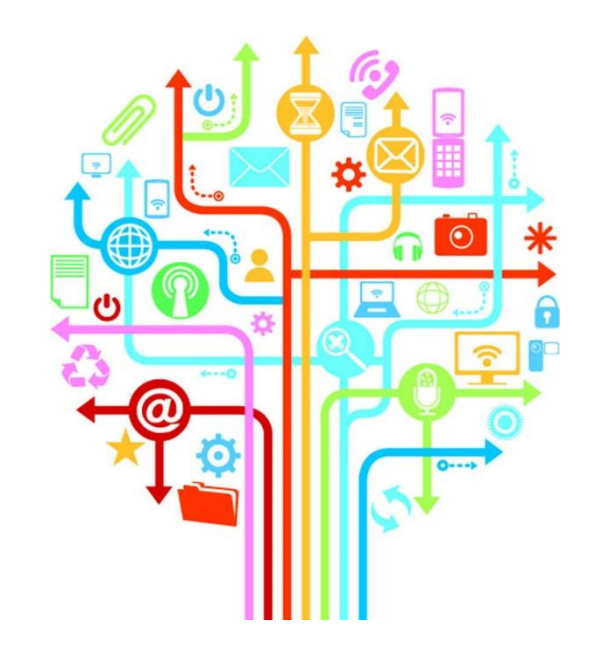

#### 河南中医学院 / 阮晓龙 / 13938213680 / http://web.51xueweb.cn

1.1基本属性

# 1.定位与布局的基本属性

- □ 布局是指对网页中各个构成要素的合理编排,是呈现页面内容 的基础。合理的布局将有效的提高页面的可读性,提升用户体 验。
- □ 通过定位与布局的基本属性,可以确定元素的位置, 并实现页 面多种多样的布局。

# 1.定位与布局的基本属性

#### 表 12-01 定位与布局的基本属性

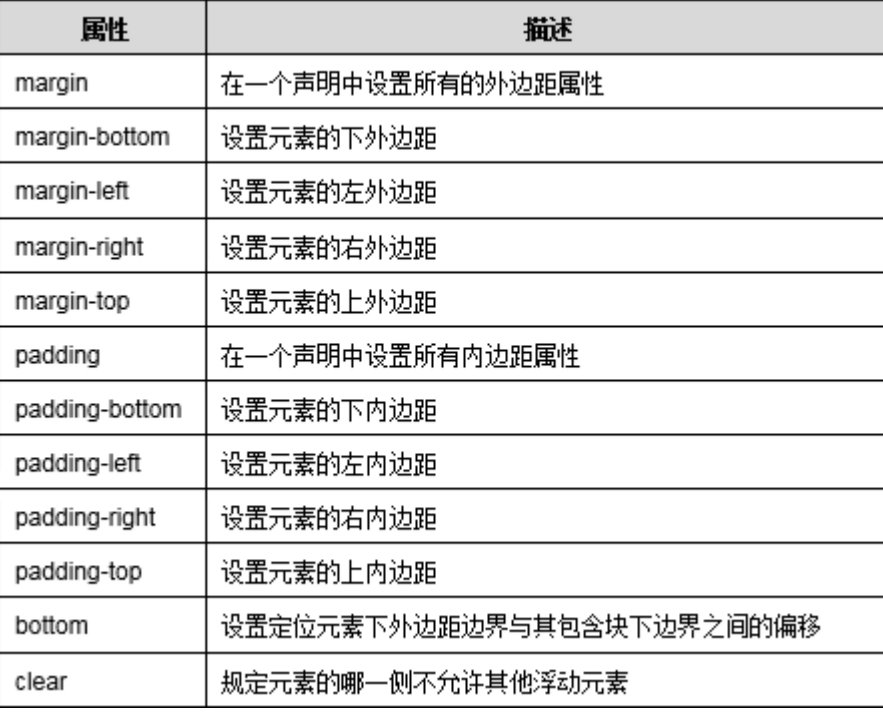

1.1基本属性

# 1.定位与布局的基本属性

#### 表 12-01 定位与布局的基本属性

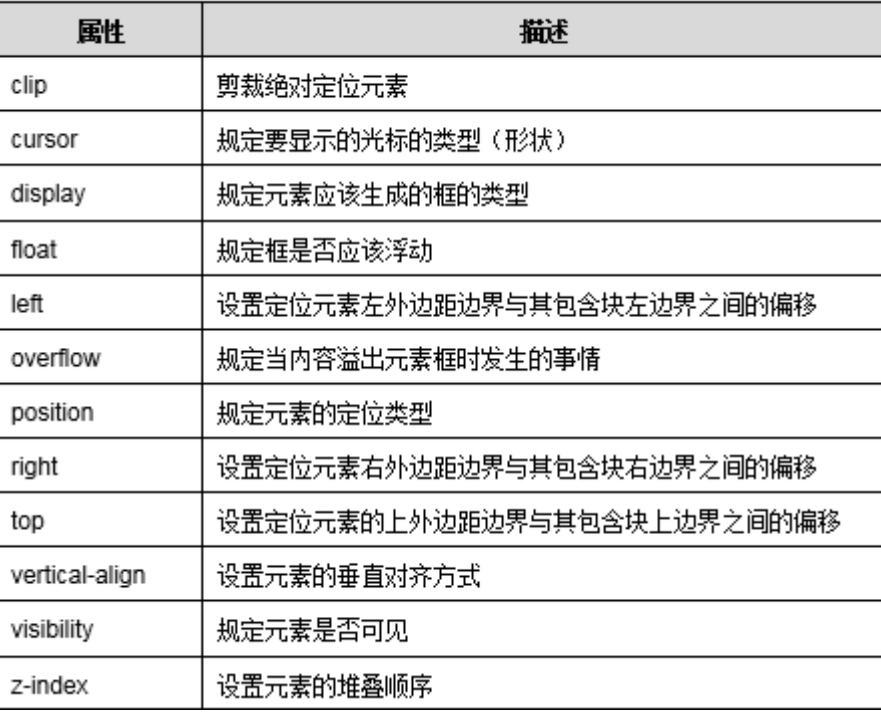

1.1基本属性

#### 1.2外边距与内边距

6

## 1.定位与布局的基本属性

## □ 外边距属性

- margin属性可以设定元素的所有外边距。
	- □ 该属性可以通过1-4个正负值进行设置, 其值可以为像素、百分比等单 位,也可从父元素继承外边距。
- 可以通过margin-top、margin-right、margin-bottom、marginleft属性分别设置。

#### 1.2外边距与内边距

# 1.定位与布局的基本属性

## 具体语法:

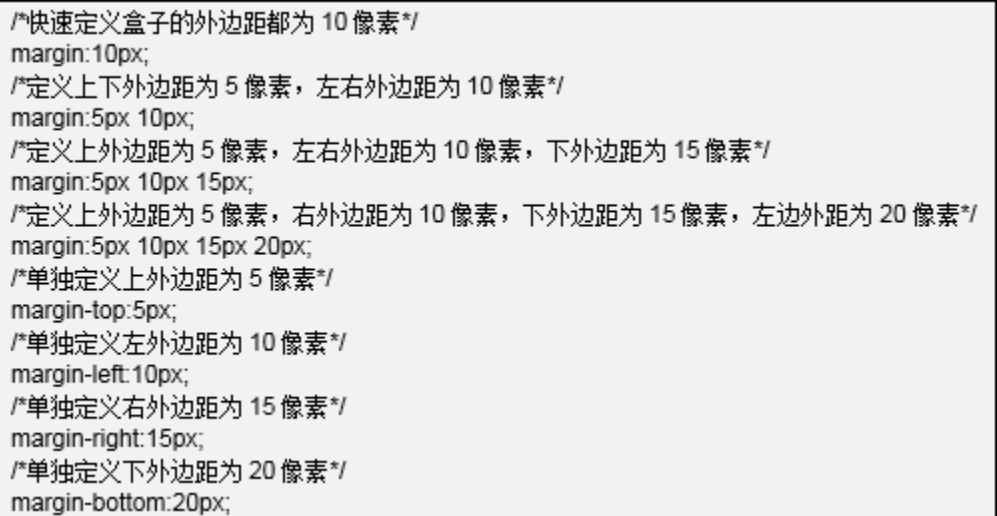

 对于块级元素来说,外边距都能够很好的被解析。可以用 "display"属性来改变元素的表现形式来保证元素对外边距的支 持。

# 1.定位与布局的基本属性

### □ 行内元素的外边距

□ 块级元素的外边距

■ 当行内元素定义外边距时, 只能看到左右外边距对布局的影响, 但 是上下外边距犹如不存在一般,不会对周围元素产生影响。

河南中医学院 / 阮晓龙 / 13938213680 / http://web.51xueweb.cn

1.2外边距与内边距

#### 1.2外边距与内边距

## 1.定位与布局的基本属性

## □ 内边距属性

- padding属性可以设定元素的所有内边距。该属性可以通过1-4个正 负值进行设置,其值可以为像素、百分比等单位,也可从父元素继 承外边距。
- 可以通过padding-top、padding-right、padding-bottom、 padding-left属性分别设置。

#### 1.2外边距与内边距

## 1.定位与布局的基本属性

## 具体语法:

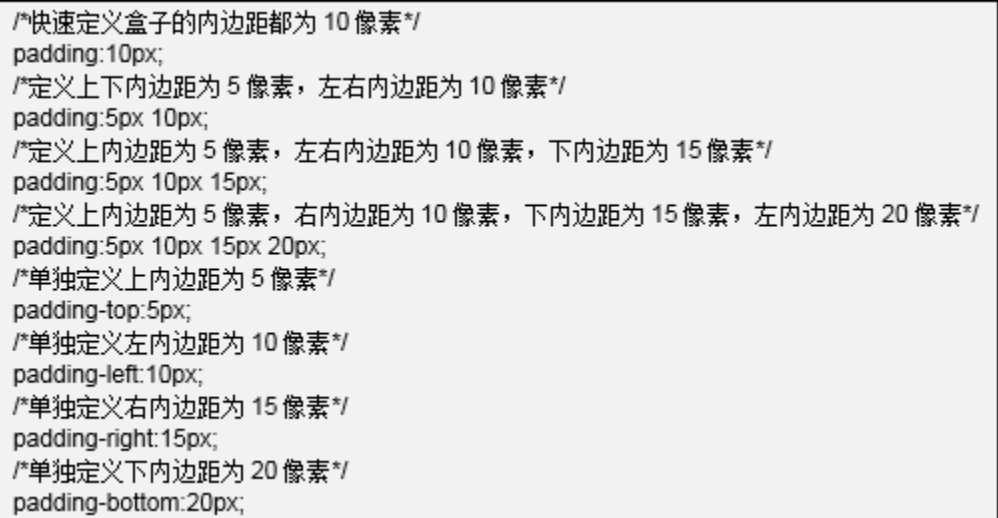

## 1.定位与布局的基本属性

1.3浮动布局

### float

- 网页的布局主要通过float属性来实现, float 属性定义元素在哪 个方向浮动。
- 属性值有以下四种情况:
	- **□** left定义向左浮动。
	- right定义向右浮动。
	- **p** none为float属性的默认值, 表示元素不浮动, 并会显示在其在页面中 出现的位置。
	- **□** inherit规定应该从父元素继承float属性的值。

1.3浮动布局

## 1.定位与布局的基本属性

■ 浮动元素特性

- 当一个元素被设置为浮动元素后, 元素本身的属性会发生一些改变, 具体如下:
	- ■空间的改变。
	- 位置的改变。
	- 布局环绕。

■ 当元素被定义为浮动显示时,它会自动成为一个块状元素,相当于 定义了"display:block;"。但是块级元素会自动伸张宽度,占据 一行位置,且块级元素会附加换行符,所以在同一行内只能显示一 个块级元素。而浮动元素虽然拥有块级元素的特性,但是它并没有 上述表现,这时它更像行内元素那样收缩显示。

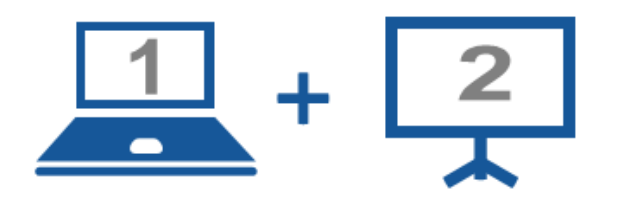

#### 现场演示:

■案例12-01: 浮动元素的空间 ■案例12-02: 浮动元素的位置 ■案例12-03: 浮动元素的环绕 ■案例12-04: 图文混排

# 1.定位与布局的基本属性

1.3浮动布局

- **p** clear属性规定元素的哪一侧不允许存在其他浮动元素, 属性值 有五种情况:
	- left, right, both
		- left、right、both分别规定在左侧不允许浮动元素、在右侧不允许浮 动元素和在左右两侧均不允许浮动元素。

 $\blacksquare$  none

**p** none为clear元素的默认值, 允许浮动元素出现在两侧。

inherit

**□** inherit规定应该从父元素继承clear属性的值。

# 1.定位与布局的基本属性

1.3浮动布局

- □ 元素浮动以后,其所在的位置会被下方不浮动的元素填充掉, 而有些时候这样的填充会破坏页面布局,clear元素可以解决这 个问题。在不浮动元素中添加与浮动元素float属性值相同的 clear属性值,会使不浮动元素显示在浮动元素的下边距边界之 下。
- 浮动元素也可以添加clear属性,添加的clear属性的属性值只 有和float属性的属性值相同时才能起作用,即当元素向左浮动 时只能清除元素的左浮动,而不能将属性值设为清除右浮动。

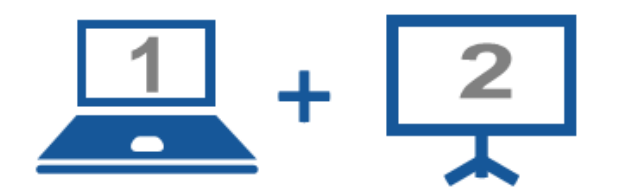

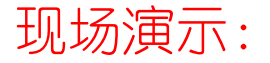

■案例12-05: 清除浮动

## 1.定位与布局的基本属性

## ■ 定位坐标值

- 为了灵活的定位页面元素, CSS定义了4个坐标属性: top、right、 bottom和left。通过这些属性的联合使用,可包含块的4个内顶角 来定位元素在页面中的位置。
	- top属性表示定位元素顶边外壁到包含块元素顶部内壁的距离。 right属性表示定位元素右边外壁到包含块元素右侧内壁的距离。 left属性表示定位元素左边外壁到包含块元素左侧内壁的距离。 bottom属性表示定位元素底边外壁到包含块元素底部内壁的距离。

## 1.定位与布局的基本属性

### position

■ position属性用于确定元素的位置, 该属性可将图片放置到任何位 置,也可以使导航始终显示于页面最上方。CSS的定位核心正是基 于这个属性实现的。属性值有五种情况。

#### static

- **<u>n**</u> static为position的默认属性值, 没有定位, 元素出现在正常流中 (忽略 top, bottom, left, right 或者 z-index 声明)。
- □任何元素在默认的状态下都会以静态定位来确定自己的位置, 所以当 没有定义position时,并不说明该元素没有自己的位置,它会遵循默 认值显示为静态位置。在静态位置下,开发人员无法通过坐标值(top、 bottom、left和right)来改变它的位置。

## 1.定位与布局的基本属性

### position

#### absolute

- absolute可用于生成绝对定位的元素,相对于static定位以外的第一 个父元素进行定位。元素的位置通过left、top、right、bottom属性 进行设置。
- □ 当position属性取值为absolute时,程序就会把元素从文档流中拖出 来,根据某个参照物坐标来确定显示位置。绝对定位是网页精准定位 的基本方法。如果结合left、right、top、bottom坐标属性进行精确 定位,结合z-index属性排列元素覆盖顺序,同时通过clip和 visiblity属性裁切、显示或隐藏元素对象或部分区域,就可以设计出 丰富多样的网页布局效果。

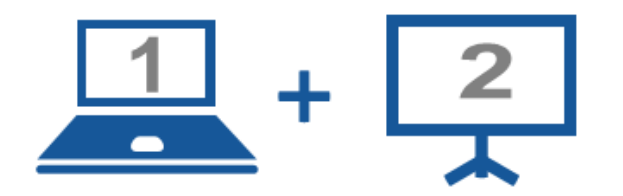

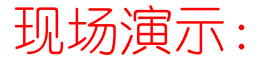

■案例12-06: 绝对定位

## 1.定位与布局的基本属性

### position

#### fixed

- fixed可用于生成固定定位的元素,相对于浏览器窗口进行定位。元素 的位置通过top、right、bottom、left属性进行定义。
- □ 固定定位是绝对定位的一种特殊形式, 它是以浏览器作为参照物来定 义网页元素的。如果定义某个元素固定显示而不受文档流的影响,也 不受包含块的位置影响,它始终以浏览器窗口来定位自己的显示位置。 不管浏览器的滚动条如何滚动,也不管浏览器窗口大小如何变化。该 元素都会显示在浏览器窗口内。

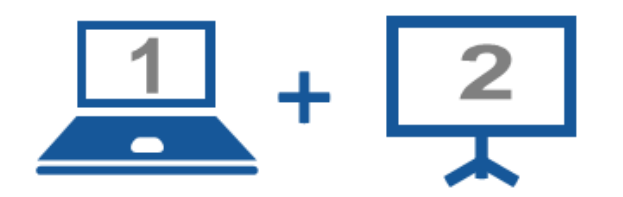

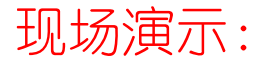

■案例 $12-07$ : fixed属性值

## 1.定位与布局的基本属性

### position

#### $\blacksquare$  relative

- relative可用于生成相对定位的元素,相对于其正常位置进行定位。 例如,"left:20px" 会向元素的左侧位置添加20像素。
- □ 相对定位是一种折中的定位方法,是在静态定位和绝对定位之间取的 一个平衡点。所谓相对定位就是使被应用元素不脱离文档流,却能通 过坐标值以原始位置为参照物进行偏移。

#### inherit

**p**inherit用于从父元素继承 position 属性的值。

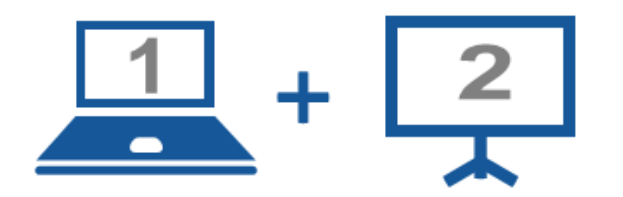

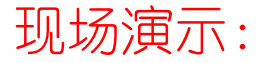

■案例12-08: 相对定位

## 1.定位与布局的基本属性

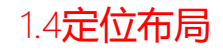

## ■ 定位层叠

### ■ CSS可通过z-index属性来排列不同定位元素之间的层叠顺序。

### ■ 该属性可以设置为任意的整数值, 数值越大, 所排列的顺序就越靠 上(前)。

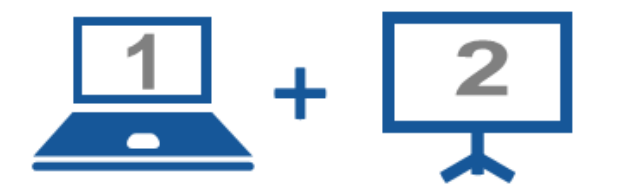

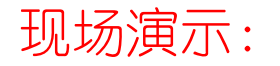

■案例12-09: 定位层叠

26

## 1.定位与布局的基本属性

## ■ 定位与参照

- 定位是网页布局的重中之重,为页面中每个构成要素找到它应该待 的位置是页面布局的基础。
- position属性专门作用于页面布局, 但因其复杂度较高很难被初学 者掌握,下面会通过一个案例来讲解position属性中的定位与参照。
- ■在绝对定位的父级没有设定position属性时, 将以浏览器左上角为 参照点进行定位;当父级设定position属性值时,将以父级为参照 点进行定位。

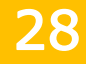

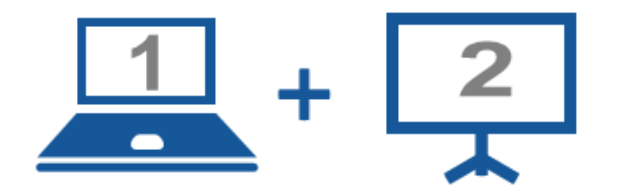

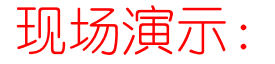

■案例12-10: 定位与参照

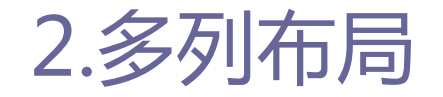

2.1基本知识

- 使用float属性或position属性进行页面布局时有一个比较明显 的缺点,就是多列的div元素间是各自独立的。
- 如果在第一列div元素中加入一些内容,将会使得两列元素底部 不能对齐,多出一块空白的区域。这种情况在多列文章排版时 显得极为明显。

## 2.多列布局

#### 2.2基本属性

## 基本属性:

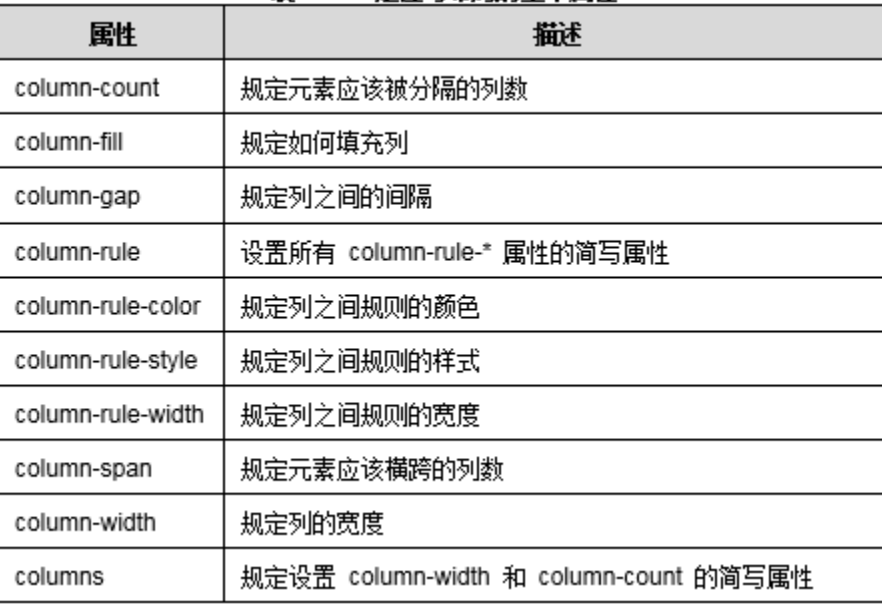

#### 表 12-02 完位与布局的基本属性

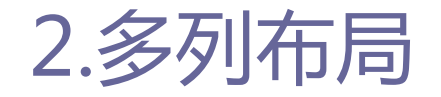

2.3多列布局属性

- columns是多列布局的基本属性。该属性可以同时定义列数和每 列的宽度。相当于同时指定了column-width、column-count属 性。目前,Webkit引擎支持-webkit-columns私有属性, Mozilla Gecko引擎支持-moz-columns私有属性。
- 具体语法:

div{ columns: 100px 3; -moz-columns:100px 3; /\* Firefox \*/ -webkit-columns:100px 3; /\* Safari 和 Chrome \*/

2.4列宽与列数

## column-width属性可以定义单列显示的宽度。该属性可以与其 他多列布局属性配合使用,也可以单独使用。

■ 具体语法:

div{ column-width:100px: -moz-column-width:100px; /\* Firefox \*/ -webkit-column-width:100px; /\* Safari 和 Chrome \*/

■ column-width可以与column-count属性配合使用, 设定指定固定列 数、列宽的布局效果,也可以单独使用,限制模块的单列宽度,当 超出宽度时,则会自动以多列进行显示。

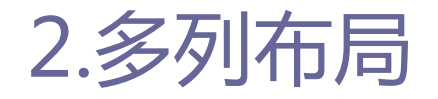

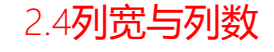

## □ 具体语法:

- column-count属性可以定义显示的列数, 取值为大于0的整数。如 果column-width和column-count属性没有明确的值,则默认为最大 列数。
- column-width, column-count这两个属性可以相互影响, 指定的栏 目宽度、栏目数并不是绝对的。
- 当分栏内容所在容器的宽度大于column-width\*column-count+间距 时,有的浏览器会增加栏目数,有的浏览器会增加栏目宽度。

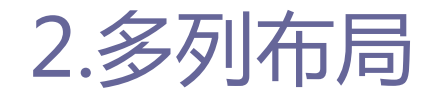

2.5列边距与列边框

## □ 具体语法:

- column-gap属性可以定义两列之间的间距, 其默认值为normal, 用 于规定列间间隔为一个常规的间隔。W3C建议的值是1em。
- column-rule属性用于指定栏目之间的分割条。该属性可同时指定 分割条的宽度、样式、颜色。
- column-rule-width属性的值为一个长度值, 用于指定栏目之分割 条的宽度。
- column-rule-style属性用于设置分割条的线型。该属性支持的属 性值有none、dotted、dashed、solid、double、groove、ridge、 inset、outset, 这些属性值与前面介绍的边框线型的各属性值的 意义完全相同。
- column-rule-color属性用于设置分隔条的颜色。

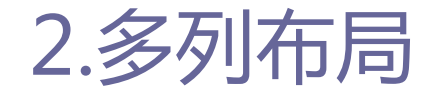

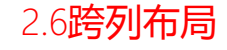

### □ 具体语法:

### 在报刊杂志中,经常会看到文章标题跨列居中显示。

- column-span属性可以定义跨列显示, 也可以设置单列显示, 其属 性值默认为1,适用于静态的、非浮动元素,代表只能在本栏中显 示。
- all属性值则表示横跨所有的列, 并定位在列的Z轴上。

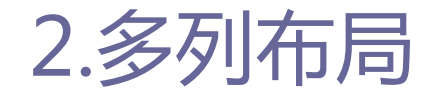

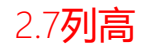

### 具体语法:

■ column-fill属性可以定义栏目的高度是否统一。

#### 其属性值有两种情况:

**□** auto属性值可以设置各列高度随其内容的变化而变化。 balance属性值是column-fill默认值,设置各列的高度根据内容最多 的那一列的高度进行统一。

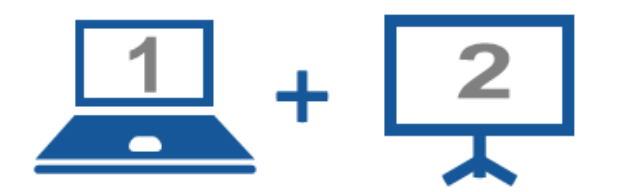

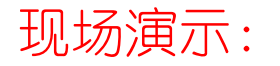

■案例12-11: 多列布局

37

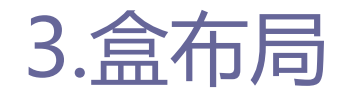

3.1基本知识

### □ CSS3引入了新的盒模型: 弹性盒模型。

 该模型决定一个盒子在其他盒子中的分布方式以及如何处理可 用空间。使用该模型可以很轻松地创建自适应浏览器窗口的流 动布局,或自适应字体大小的弹性布局。

□ 传统的基于HTML流在垂直方向上排列盒子,使用弹性盒布局可 以规定特定的顺序,也可以将其反转。要开启弹性盒布局,只 需设置盒子的display属性值为box(或inline-box)即可。

□ 在CSS3中, 除了多列布局之外, 还可以用盒布局解决float属性 或position属性布局存在的问题。

## 3.盒布局

3.2基本属性

### 基本属性:

#### 表 12-03 完位与布局的基本属性

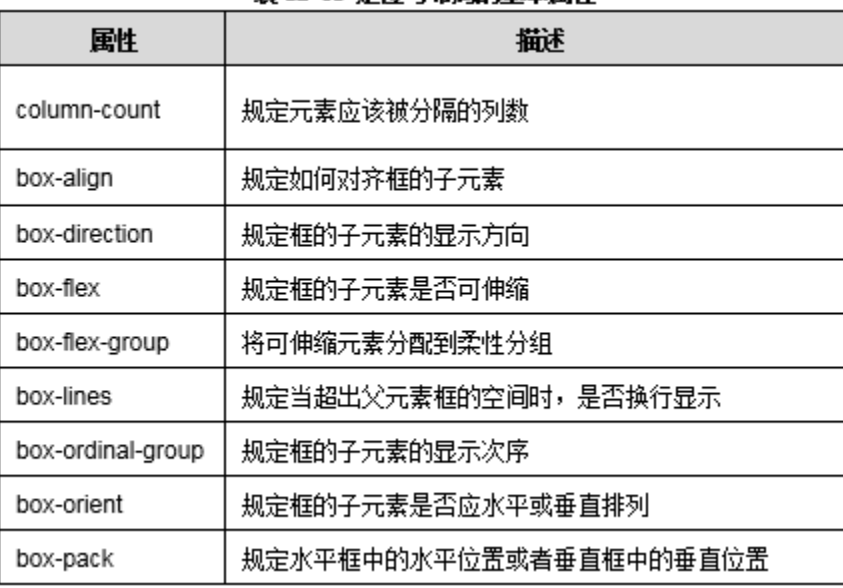

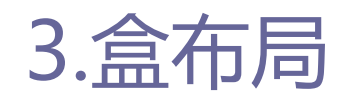

- box-flex属性可将盒布局设置为弹性盒布局。
- □ Webkit引擎支持-webkit-box-flex私有属性, Mozilla Gecko引 擎支持-moz-box-flex私有属性。
- □ 默认情况下, 盒子不具备弹性, 如果box-flex的属性值至少为1 时,则变得富有弹性。如果盒子不具有弹性,它将尽可能的宽 以使内容可见且没有任何溢出,其大小由width和height属性值, 或者min-height、min-width、max-height、max-width属性值 来决定。

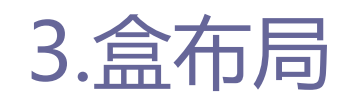

3.3使用自适应宽度的弹性盒布局

- 口 如果盒子是弹性的,其大小将按照下面的方式进行计算:
	- 具体大小声明 (width、height、min-height、min-width、maxheight、max-width)。
	- 父盒子的大小和所有余下的可利用的内部空间。
- □ 如果盒子没有任何大小声明, 那么其大小将完全取决于父盒子 的大小,其公式如下所示:
	- 子盒子的大小 = 父盒子的大小 × 子盒子的box – flex  $\frac{1}{\sqrt{1+\frac{1}{\sqrt{1+\frac$

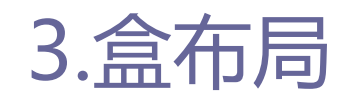

3.3使用自适应宽度的弹性盒布局

□ 如果一个或更多盒子有一个具体的大小声明,那么其大小将计 算其中,余下的弹性盒子将按照上面原则分享剩下可利用的空 间。

子盒子的大小 =

父盒子的大小 − 已定义子盒子大小)×  $\exists$ 盒子的box – flex 所有子盒子的 $box$  −  $flex$ 值的和

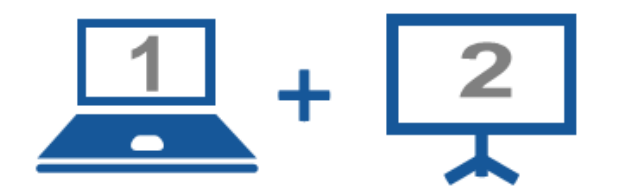

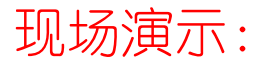

#### ■案例12-12: 自适应宽度的弹性盒布局

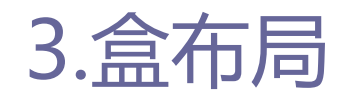

3.4改变元素的显示顺序

- 使用弹性盒布局时,可以使用box-ordinal-group属性来改变各 元素的显示顺序。可在每个元素中加入box-ordinal-group属性, 该属性使用一个表示序号的整数属性值,浏览器在显示的时候 根据该序号从小到大显示这些元素。
- □ 目前Webkit引擎支持-webkit-box-ordinal-group私有属性, Mozilla Gecko引擎支持-moz-box-ordinal-group私有属性。

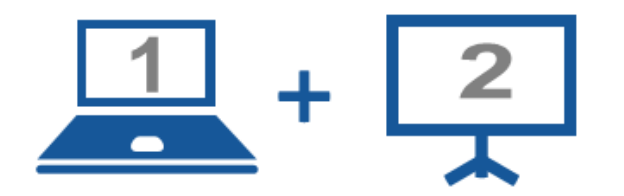

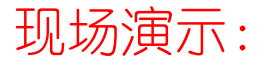

■案例12-13:改变元素的显示顺序

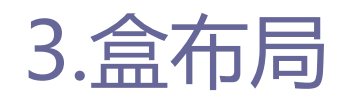

3.5改变元素排列方向

- box-direction可以简单地将多个元素的排列方向从水平方向修 改为垂直方向,或者从垂直方向修改为水平方向。
- **□**目前Webkit引擎支持-webkit-box-direction私有属性, Mozilla Gecko引擎支持-moz-box-direction私有属性。
- □ 其属性值有三种情况:
	- normal: 以默认方向显示子元素。
	- reverse: 以反方向显示子元素。
	- inherit: 设定从父元素继承box-direction属性的值。

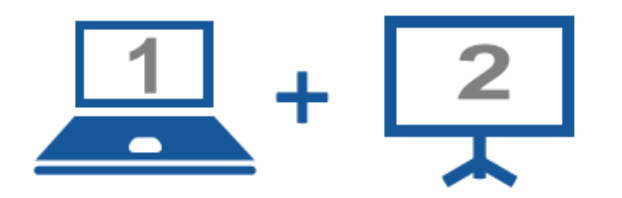

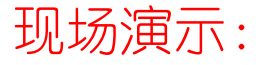

■案例12-14: 改变元素排列方向

■ 从案例中可以看到盒子并没有自适应于整个有边框的div, box-flex属性可以设置 弹性的盒布局,使其充满整个div。

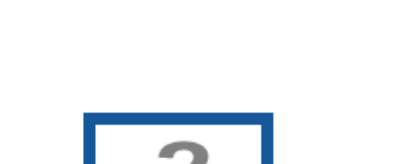

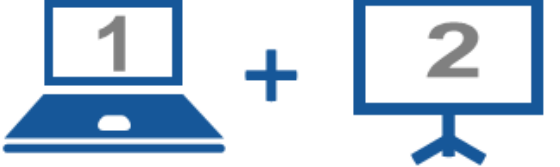

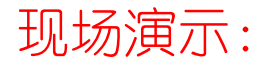

■案例12-15: 使用弹性盒布局消除空白

3.7**对多个元素使用**box-flex属性

- 如果box-flex属性只对一个元素使用,可以使其宽度、高度自 动扩大,让浏览器或容器中所有元素的总宽度/总高度等于浏览 器或容器的宽度/高度。在CSS 3中也可以对多个元素使用boxflex属性。
- □ 案例12-16中box-flex的属性值设为1, 如果把box-flex的属性 值设为其他的整数, 例如2, 页面结构将发生变化。
- □ 案例12-16中多个元素设置box-flex的属性值均为1, 元素将等 分空白区域。使用浏览器的开发者模式对案例12-16进行调试, 将box-flex的属性值进行调整,元素将按比例填充空白区域。

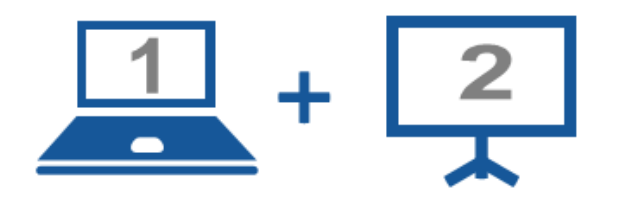

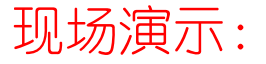

- ■案例12-16: 多个元素使用box-flex值
- 讨论: 使用浏览器调试工具进行参数调试, 以观察响应的变化。

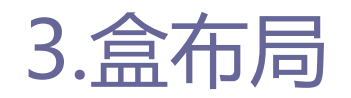

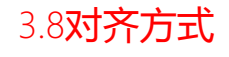

 使用盒布局时,可以使用box-pack属性及box-align属性来指定 元素中文字、图像及子元素水平方向或垂直方向的对齐方式。 □ 目前Webkit引擎支持-webkit-box-pack和-webkit-box-align私 有属性, Mozilla Gecko引擎支持-moz-pack和-webkit-boxalign私有属性。

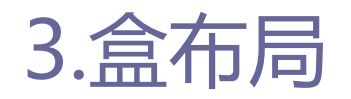

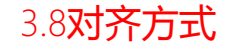

- □ box-pack属性可以用于设置子容器在水平轴上的空间分配方式, 它共有四种可能值:start、end、justify、center。 ■ 具体含义:
	- start: 所有子容器都分布在父容器的左侧, 右侧留空。
	- end: 所有子容器都分布在父容器的右侧, 左侧留空。
	- justify: 所有子容器平均分布(默认值)。
	- center: 平均分配父容器剩余的空间 (能压缩子容器的大小, 并且 有全局居中的效果)。

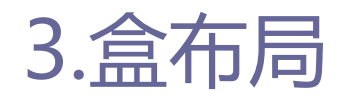

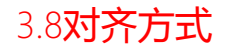

- **□** box-align 属性用于管理子容器在竖轴上的空间分配方式, 共 有五个属性值:start、end、center、baseline、stretch。 □ 具体含义:
	- start: 子容器从父容器顶部开始排列。
	- end: 子容器从父容器底部开始排列。
	- center: 子容器横向居中。
	- baseline: 所有子容器沿同一基线排列。
	- stretch: 所有子容器和父容器保持同一高度(默认值)。

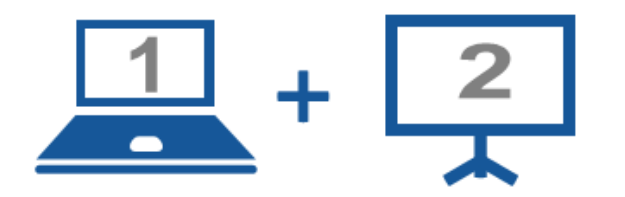

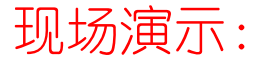

■案例12-17: 定位布局使图片居中 ■案例12-18: 盒布局使图片居中

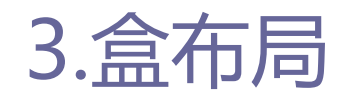

3.9布局方式对比

□ 通过使用传统的浮动布局、CSS3新增的多列布局和CSS3新增的 盒布局来实现简单的三列布局,进行布局方式对比说明。

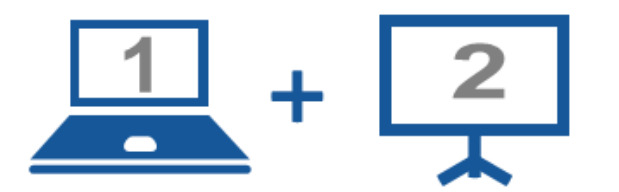

#### 现场演示:

- ■案例12-19: 浮动布局
- ■案例12-20: 盒布局
- ■案例12-21: 多列布局

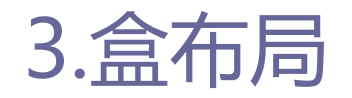

3.9布局方式对比

- 使用float属性或position属性进行页面布局时各列的div元素 间是独立的,不能统一的定义div的各种属性。
- □ 盒布局与多列布局的区别在于使用多列布局时, 各列宽度必须 是相等的,在指定每列宽度时,也只能为所有列指定一个统一 的宽度。
- □ 使用多列布局时, 也不可能具体指定什么列显示什么内容, 因 此比较适用于显示文章内容,不适合用于安排整个网页中各个 元素组成的网页结构。

58

## 4.案例:网页布局

- □ Web前端开发并不仅仅是代码层面的编写, 还需要对页面内容进 行合理的编排,用更好的方式呈现页面内容。
- □ 综合使用五种布局方式, 对一个完整的网页进行布局, 了解网 页的结构与信息展示方式。

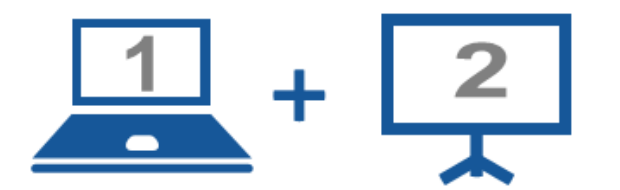

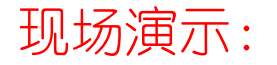

■案例12-22: 网页布局

#### Thanks.